File: **DOS\_MENU.TXT** Date: September 7, 1995

#### INTRODUCTION TO THE MENU SYSTEM

This CD-ROM includes a text-based user interface menu system for MS-DOS compatible computers. The interface is designed to facilitate access to, and use of, all text files on this disc. To invoke the user interface from the system prompt, change the active drive to the CD-ROM device and enter: DRG (in either uppercase or lowercase letters).

#### **MENU SELECTIONS**

When the user invokes the MAIN MENU by entering 'DRG' at the system prompt, the options are:

(G)etting Started
Menu System (I)nformation
(A)bout This Disc
Raster Data (S)pecifications
(D)RG Product Information
(V)iewing Software
(P)ortable Document Format (PDF)
USGS Points of (C)ontact
<ESC> to exit

There are two methods for retrieving the desired text files using the menu system. The first method involves highlighting the desired option by using the keyboard cursor arrows. After highlighting a selection, press the ENTER or RETURN key and the desired file will be displayed in ASCII text. The second method involves typing the highlighted letter in the title of the desired option.

After the text file has been reviewed, pressing the ENTER or RETURN key takes the user back to the MAIN MENU. At this point, other text files can be referenced, or the <ESC> key can be pressed to take the user back to the system prompt.

"Raster Data Specifications", "DRG Product Information", "Viewing Software", and "Portable Document Format (PDF)" are guides to topic specific sub-menus.

#### **DESCRIPTION OF MENU OPTIONS**

# (G)etting Started

Displays the HOW2USE.TXT file containing information about (1) the disc directory structure, (2) a brief description of all text files, and (3) information about the location of all text and data (image) files.

# Menu System (I)nformation

Displays the DOS\_MENU.TXT file containing information about the menu system, including instructions about its use.

#### (A)bout This Disc

Displays the README.TXT file containing fundamental information about the DRG product, including disc disclaimers, a summary of the DRG program, USGS points of contact, and a general description of the DRG.

#### Raster Data (S)pecifications

Allows the user to select any of the following options:

#### (G)eoTiff Data Specifications

Displays the GEOTIFF.TXT file containing the technical specifications for GeoTIFF Revision 0.2.

# (T)IFF 6.0 Data Specifications

Displays the TIFF\_60.TXT file containing the technical specifications for TIFF Revision 6.0.

#### (D)RG Data Standards

Displays the DRG\_STD.TXT file containing the Draft Standards for Digital Raster Graphics and Metadata Template.

#### (DRG) Product Information

Allows the user to select any of the following options:

#### **DRG** (N)aming Convention

Displays the DRG\_NAME.TXT file describing the Data Set Name (DSN) convention applied to all USGS DRG images on this disc.

#### **DRG Map (I)ndex Images**

Displays the MAPINDEX.TXT file describing the referencing capabilities of the Map Index images provided on this disc.

# (L)ist/Size of DRG Image Files

Displays the DRG\_LIST.TXT file itemizing (1) quadrangle name, (2) map scale, (3) southeast corner quadrangle coordinates in latitude and longitude, (4) data set name, and (5) file size, in bytes, for each DRG image on this disc.

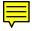

# DRG (P)ackaging

Displays the DRG\_PKG.TXT file explaining the standard and alternate packaging procedures for DRG products on CD-ROM.

# (V)iewing Software

Allows the user to select the following options:

#### Aerial (V)iew Lite

Allows the user to select either the Aerial View Lite Information option to display the AV\_LITE.TXT file or the Aerial View Lite Installation option to load the viewing software.

#### (A)rcView 1.0

Allows the user to select either the ArcView 1.0 Information option to display the ARC\_VIEW.TXT file or the ArcView 1.0 Installation option to load the viewing software.

# (P)ortable Document Format (PDF)

Allows the user to select the following options:

# (A)bout PDF Files

Displays the file ACROBAT.TXT. This file describes the Acrobat reader program, its installation, and information about .PDF files.

#### (I)nstall Adobe Acrobat Reader 2.0

Installs Adobe Acrobat Reader to a hard drive.

# USGS Points of (C)ontact

Displays the USGSINFO.TXT file outlining USGS points of contact for the DRG program and information about the nationwide network of Earth Science Information Centers (ESIC).